# **COMBICONTROL**

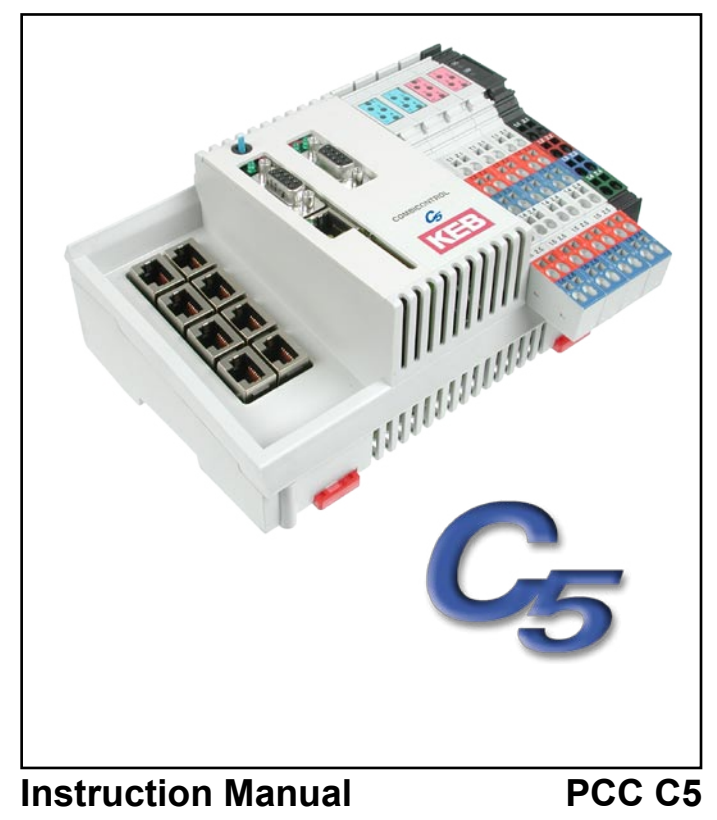

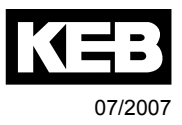

# **Preface**

Karl E. Brinkmann GmbH reserves itself the right to change/adapt specifications and technical data without previous notification.

The safety and warning reference specified in this manual is not exhaustive. The manual and the information contained in it is made with care. KEB don´t accept a guarantee for misprint or other errors or resulting damages.

The marks and product names are trade marks or registered trade marks of the respective title owners.

The information contained in the technical documentation, as well as any user-specific advice in spoken and written and through tests, are made to best of our knowledge and information about the application. However, they are considered for information only without responsibility. This also applies to any violation of industrial property rights of a third-party.

Inspection of our units in view of their suitability for the intended use must be done generally by the user. Inspections are particulary necessary, if changes are executed, which serve for the further development or adaption of our products to the applications (hardware, software or download lists). Inspections must be repeated completely, even if only parts of hardware, software or download lists are modified.

**Application and use of our units in the target products is outside of our control and therefore lies exclusively in the area of responsibility of the user.**

# **Contents**

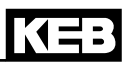

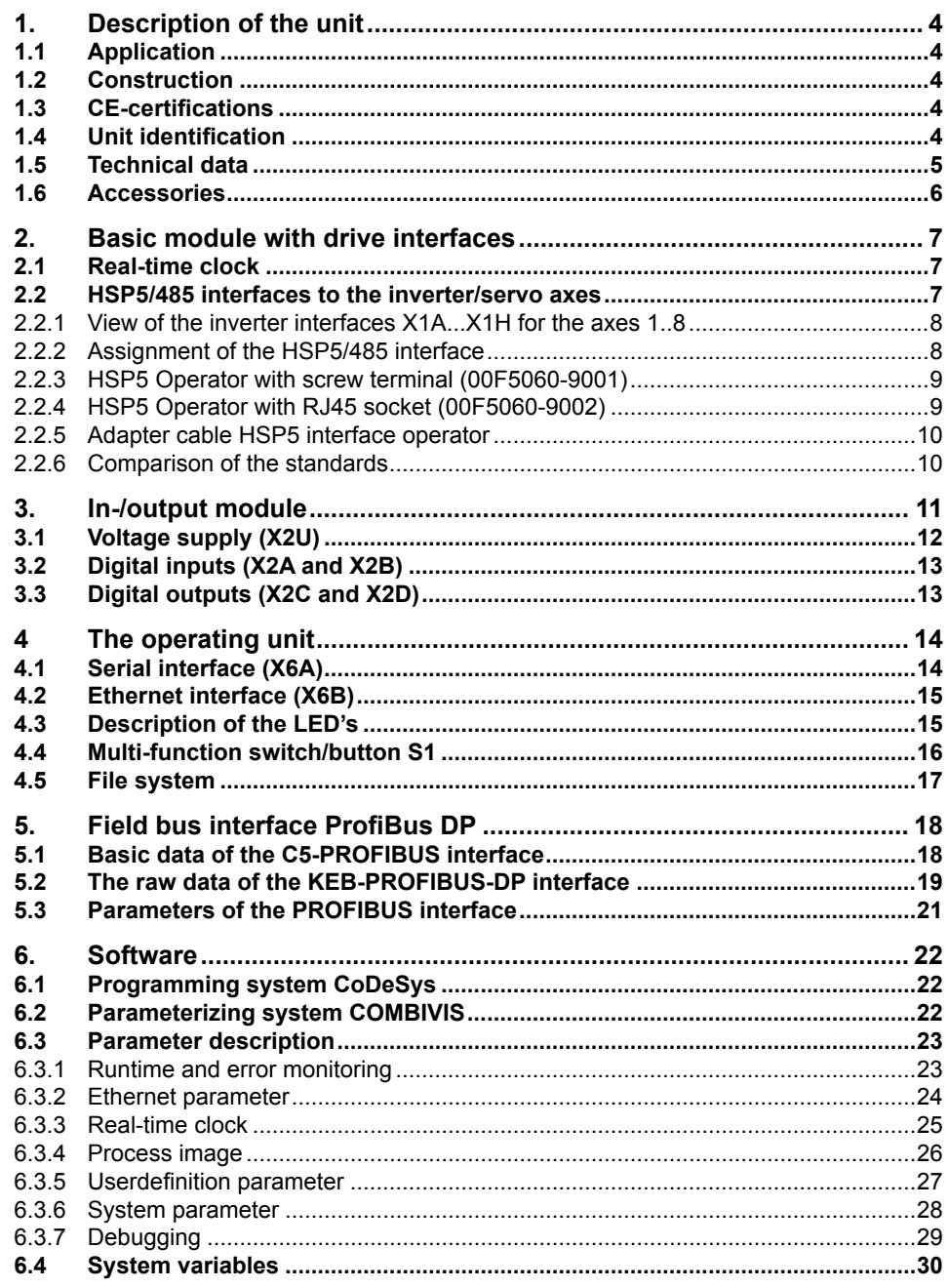

## <span id="page-3-0"></span>**1. Description of the unit**

#### **1.1 Application**

KEB COMBICONTROL C5 is a programmable control with direct connection upto 8 KEB frequency inverters/servo axes of the series F5. The connection to the axes is created as HSP5/485. All axes can be operated directly and synchronously with an inexpensive operator with this fast, reliable connection. Cycle times down to one millisecond are realizable. This manual describes the release of the firmware V1.3 and higher.

The axis control is programmed with the uniform IEC 61131-3 programming system CoDeSys of the 3S-Software Company, Kempten (Germany) (www.3s-software.com).

#### **1.2 Construction**

The control consists of four modules:

#### • **Basic module with**

- CPU and memory
- internal flash file system
- Switching power supply
- Real-time clock
- HSP5/485-interfaces to the inverter/servo axes
- **Operating element** with
	- Ethernet interface
	- serial interface
	- Control and error LED's
	- RUN/Reset switch
	- external memory card file system
- **Input/output interface** contains
	- Voltage supply connection
	- 8DI/8DO input module with
		- eight digital inputs
		- eight digital outputs
- **Field bus interface (optional)**
	- ProfiBus-DP interface

#### **1.3 CE-certifications**

This unit was tested in accordance with the generic standard EN 61000-6-2 in the range of noise immunity and corresponds to the EMC directive 89/336/EWG with changes/extensions.

#### **1.4 Unit identification**

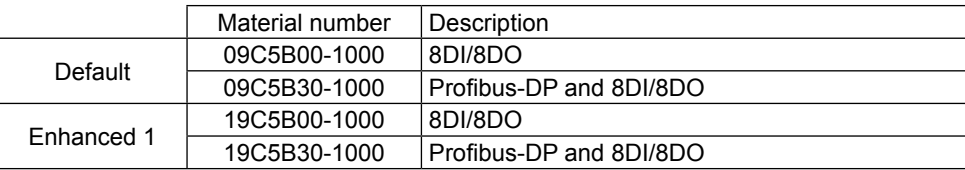

## <span id="page-4-0"></span>**1.5 Technical data**

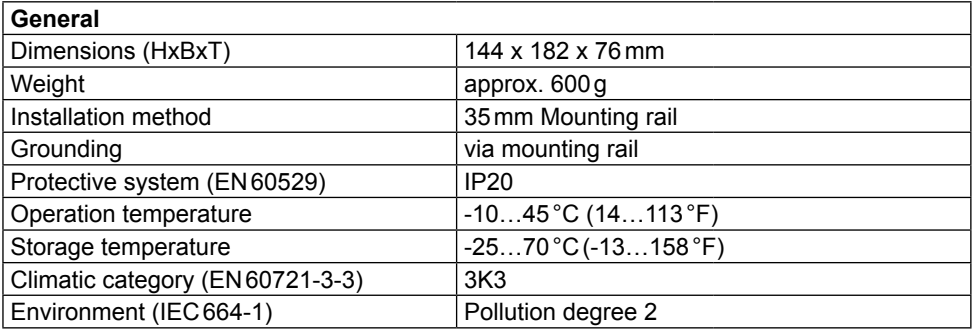

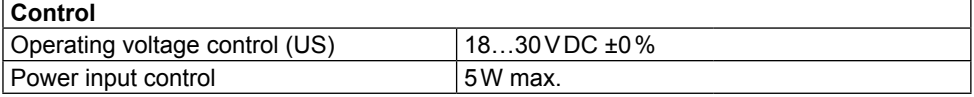

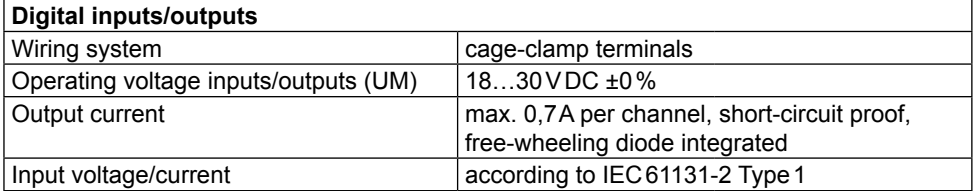

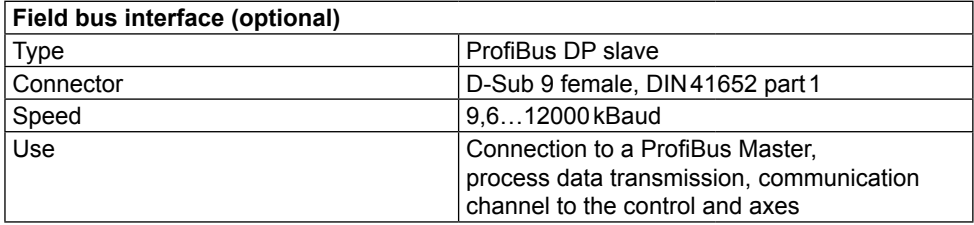

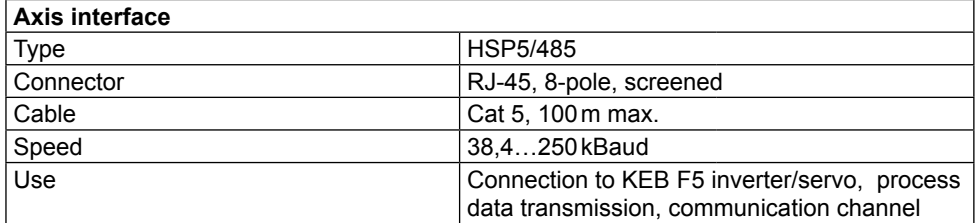

<span id="page-5-0"></span>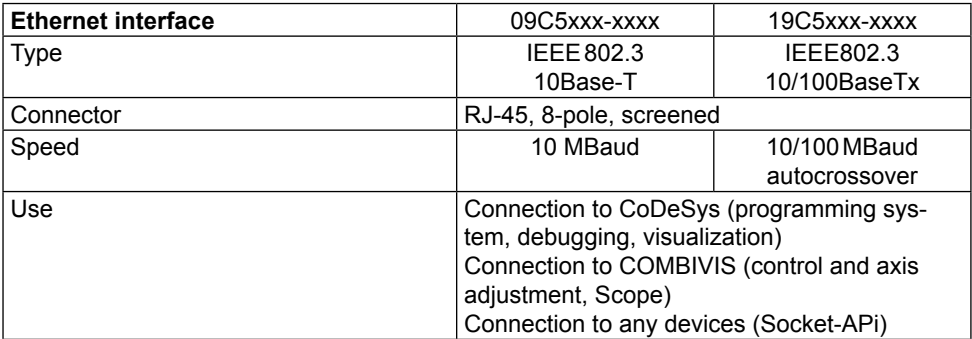

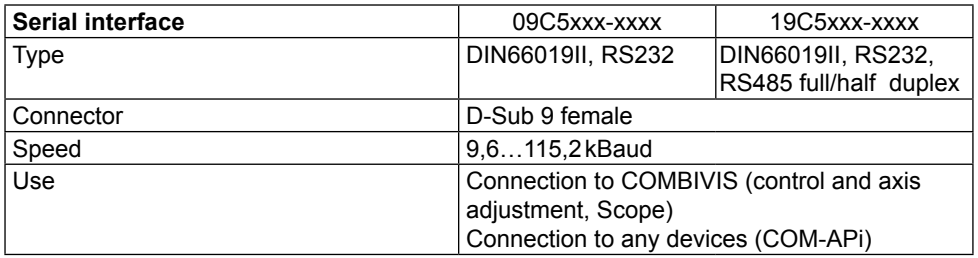

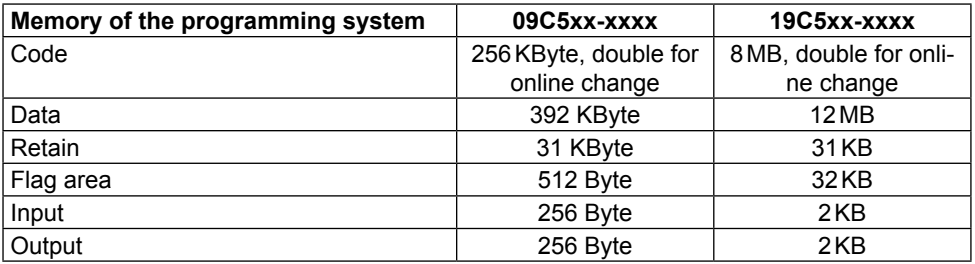

## **1.6 Accessories**

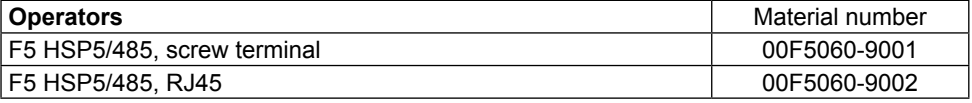

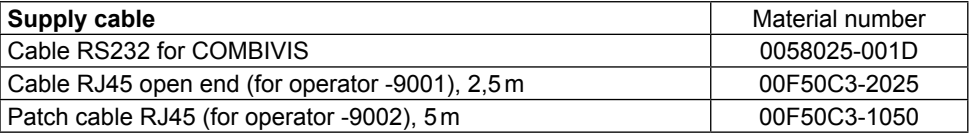

# <span id="page-6-0"></span>**2. Basic module with drive interfaces**

The basic module is mounted on a 35 mm mounting rail. The grounding occurs by the mounting rail via spring contacts on the back of the basic module. The basic module serves as carrier for the operation unit and the field bus interface as well as the input/output terminal blocks. Furthermore it contains the

- $•$  CPU
- Switching power supply
- Flash file system
- Real-time clock
- HSP5/485-interfaces to the inverter/servo axes

#### **2.1 Real-time clock**

The integrated real-time clock is maintenance-free (no battery) and operates without power supply for approx.30 days. After this time it must be adjusted again. A read out parameter indicates the validity of the date and time. The control shall remain switched on min. 30 minutes for complete loading. Leap years are recognized automatically up to the year 2099. Date and time can be read and set via COMBIVIS or the control program.

#### **2.2 HSP5/485 interfaces to the inverter/servo axes**

Up to eight KEB COMBIVERT F5 can be connected via the terminals X1A to X1H. The connection occurs via reliability RS485 cables, which can be up to 100 m long. A shielded standard cable with RJ-45 connector is used on the control side and appropriate operator on the frequency inverter/servo. The process data of the required axes are exchanged by the control in the cyclic or synchronous mode. Service 50 ( $1*32 + 2*16$  Bit process data) is used thereby. The parameter channel is free for the PLC program and COMBIVIS access to the axes. Depending on the used axes the cycle time can be between 1 and 65 ms. The process data assignment in the axes must be adjusted before starting the cyclic/synchronous operation in parameters SY.16…31 (if not stored in the axes).

The process data are mapped-in as follows in the image of the control:

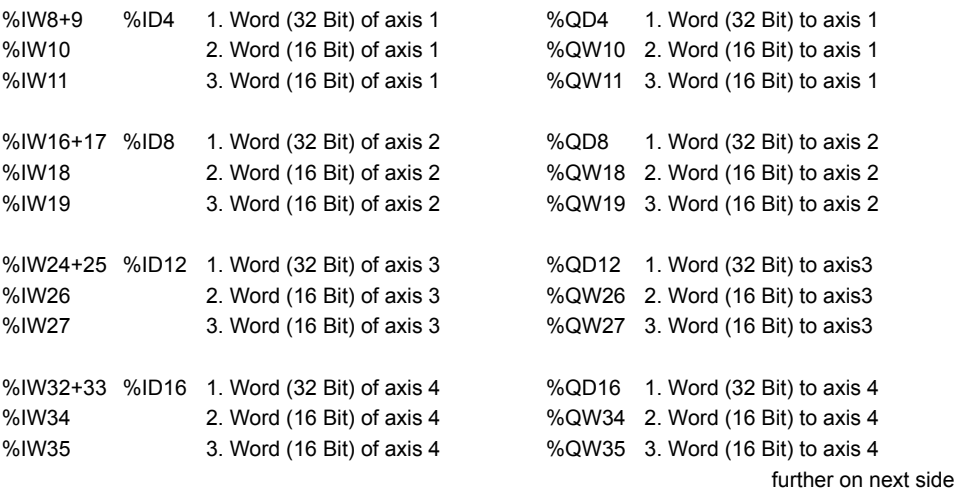

<span id="page-7-0"></span>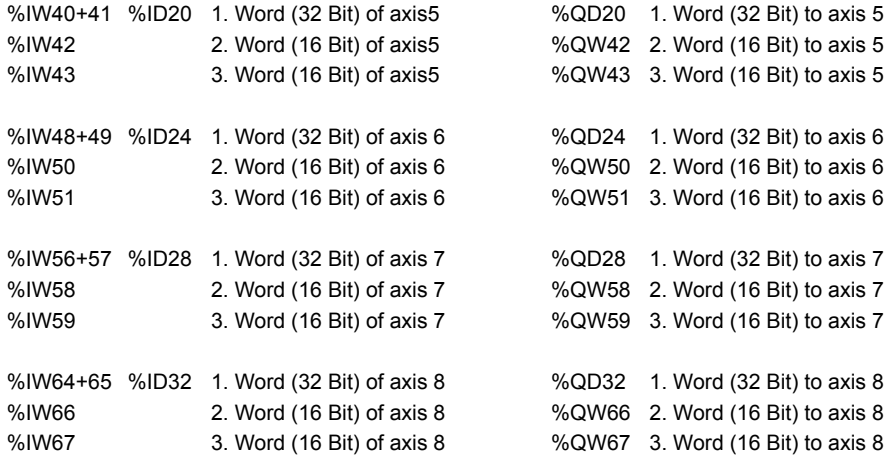

#### **2.2.1 View of the inverter interfaces X1A...X1H for the axes 1..8**

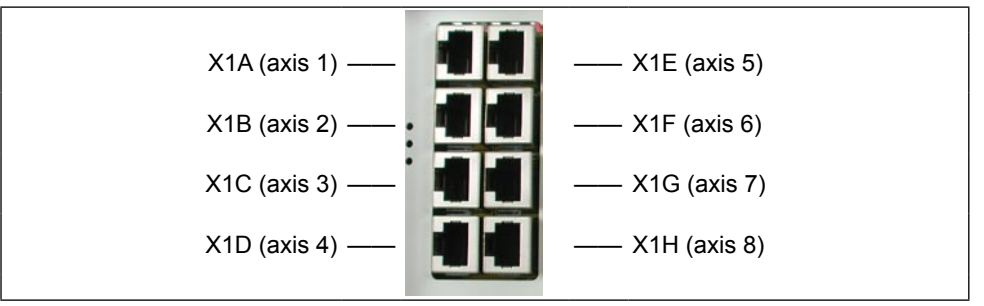

#### **2.2.2 Assignment of the HSP5/485 interface**

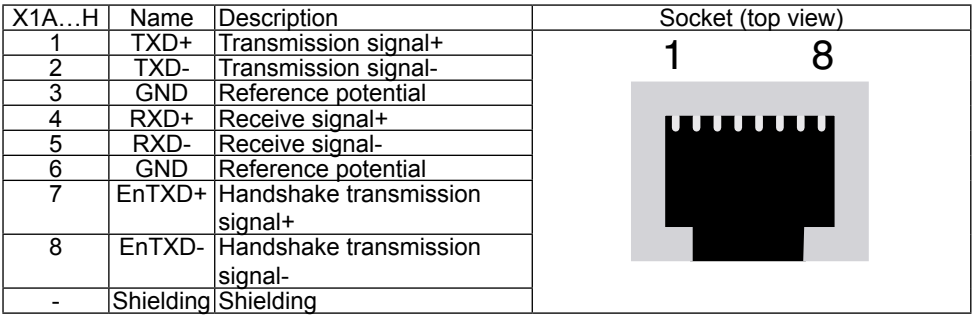

#### <span id="page-8-0"></span>**2.2.3 HSP5 Operator with screw terminal (00F5060-9001)**

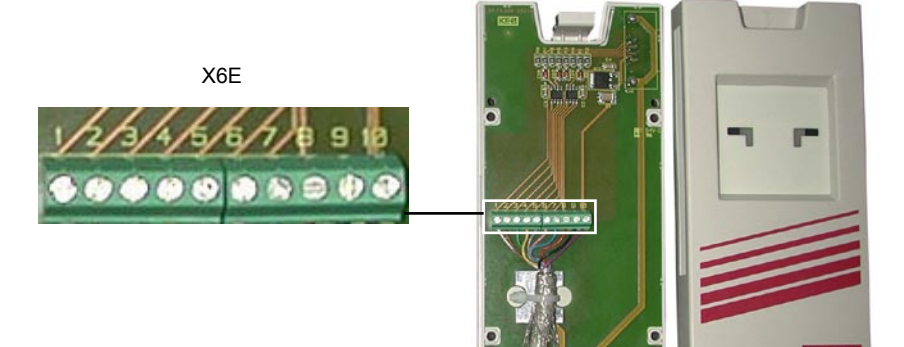

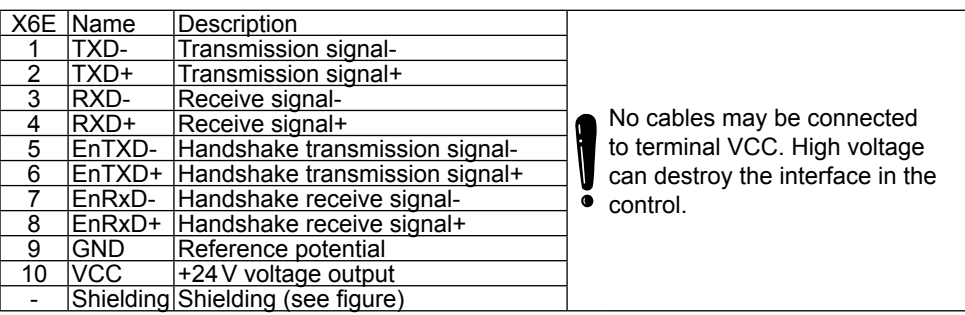

#### **2.2.4 HSP5 Operator with RJ45 socket (00F5060-9002)**

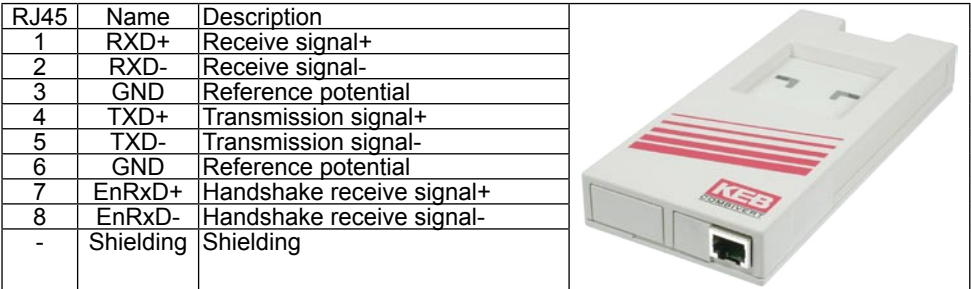

The connection to the control is realized with a commercial CAT5 Patch cable for this operator.

#### <span id="page-9-0"></span>**2.2.5 Adapter cable HSP5 interface operator**

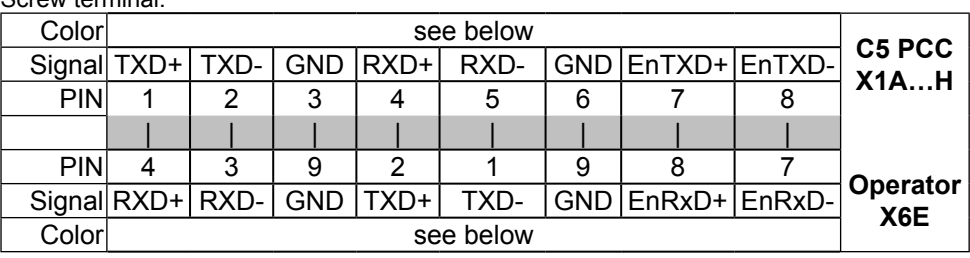

#### Screw terminal:

#### RJ45 connection:

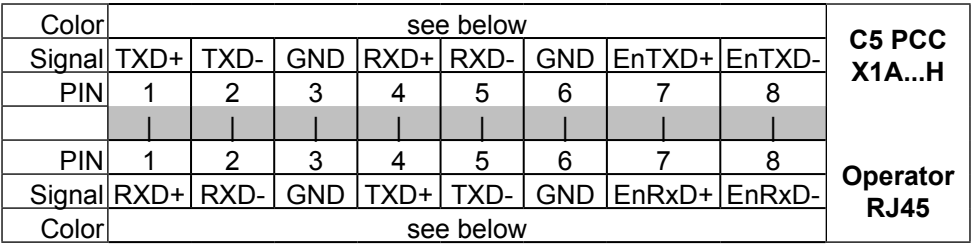

In case of production of own connecting cables please pay attention that the signal pairs (e.g. TxD+ and TxD -) are assigned to the corresponding twisted cables (e.g. green and green/white). Connect un-used scores always to GND.

#### **2.2.6 Comparison of the standards**

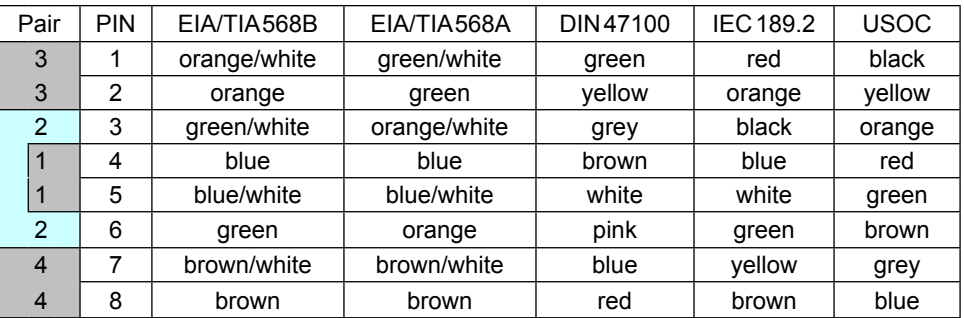

# <span id="page-10-0"></span>**COMBICONTROL**

## **3. In-/output modul**e

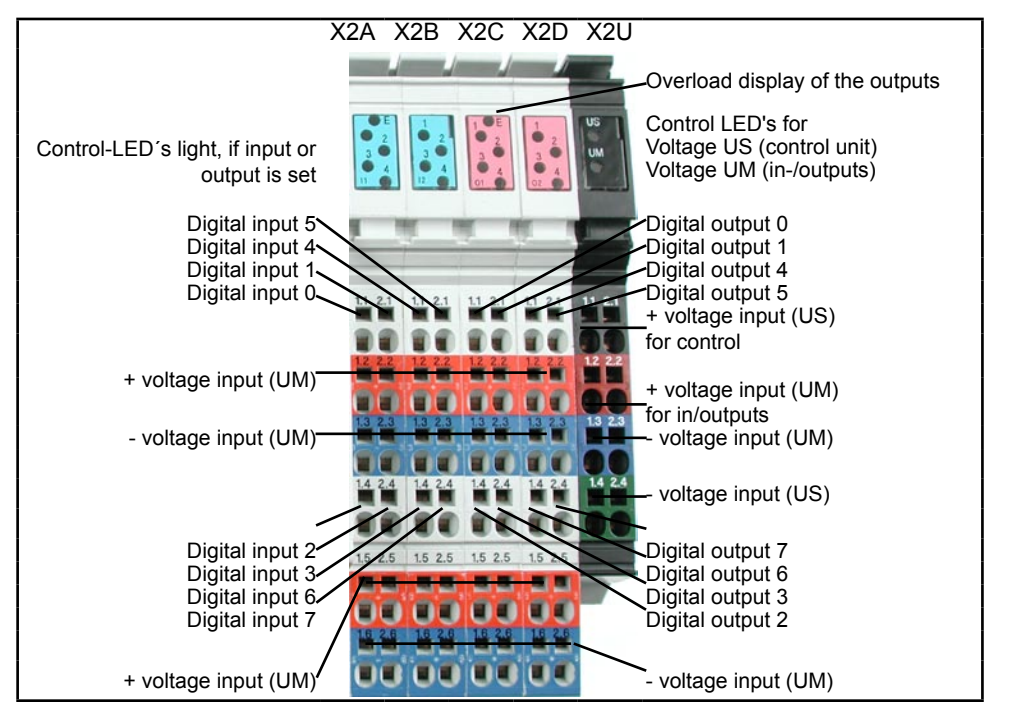

*Figure 3: Connectors of the in-/output module*

The input/output module offers place for five terminal blocks. One is individually assigned for the voltage supply of the control. The digital inputs/outputs are potential-free from supply voltage.

#### <span id="page-11-0"></span> $3.1$ Voltage supply (X2U)

Voltage supply for the control (US)

Voltage supply for the inputs and outputs (UM)

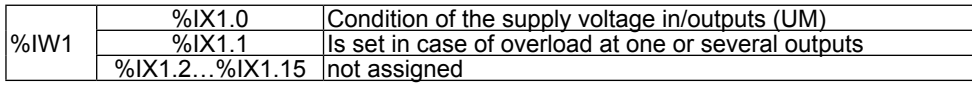

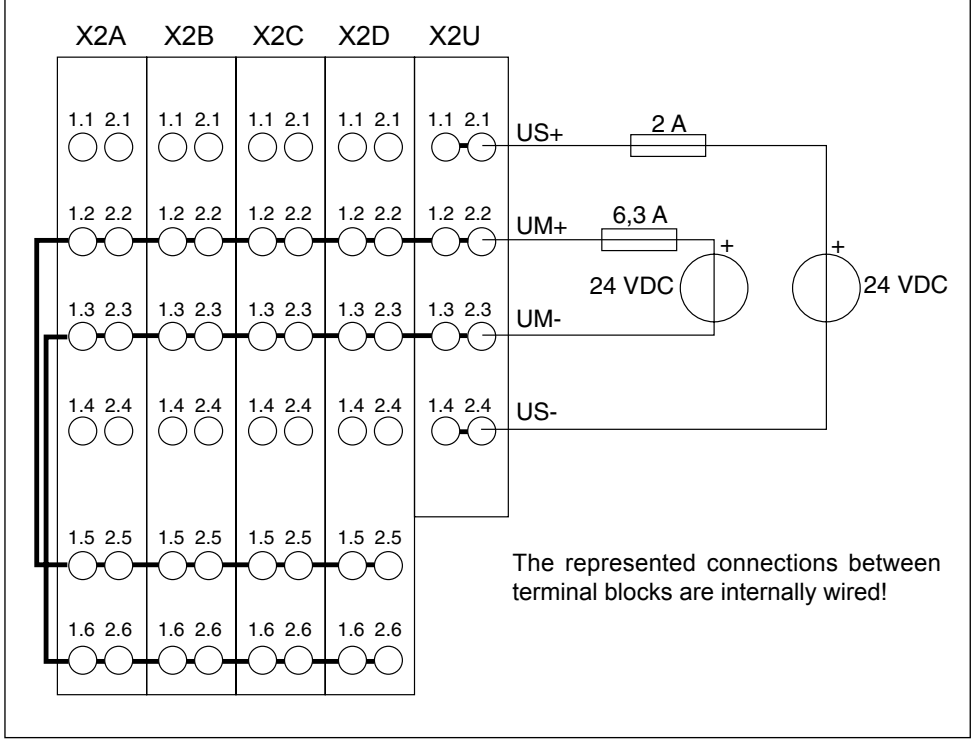

Figure 3.1: Connection of the supply voltages

# <span id="page-12-0"></span>**COMBICONTROL**

#### $3.2$ Digital inputs (X2A and X2B)

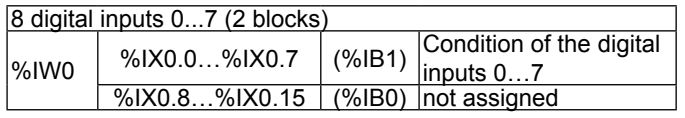

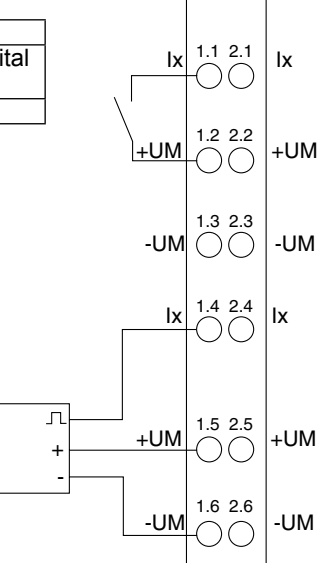

#### $3.3$ Digital outputs (X2C and X2D)

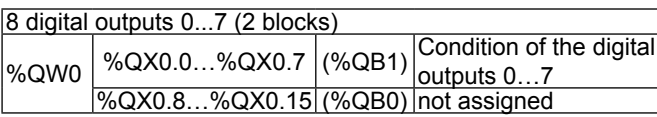

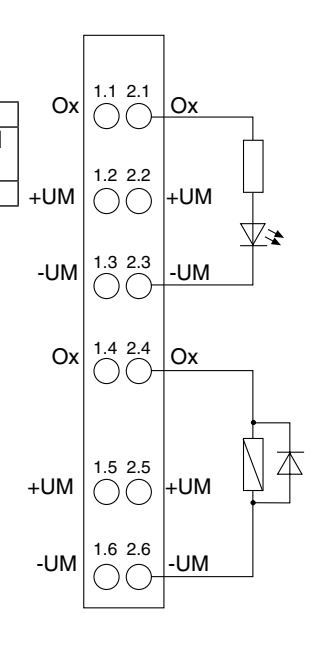

## <span id="page-13-0"></span>**4 The operating unit**

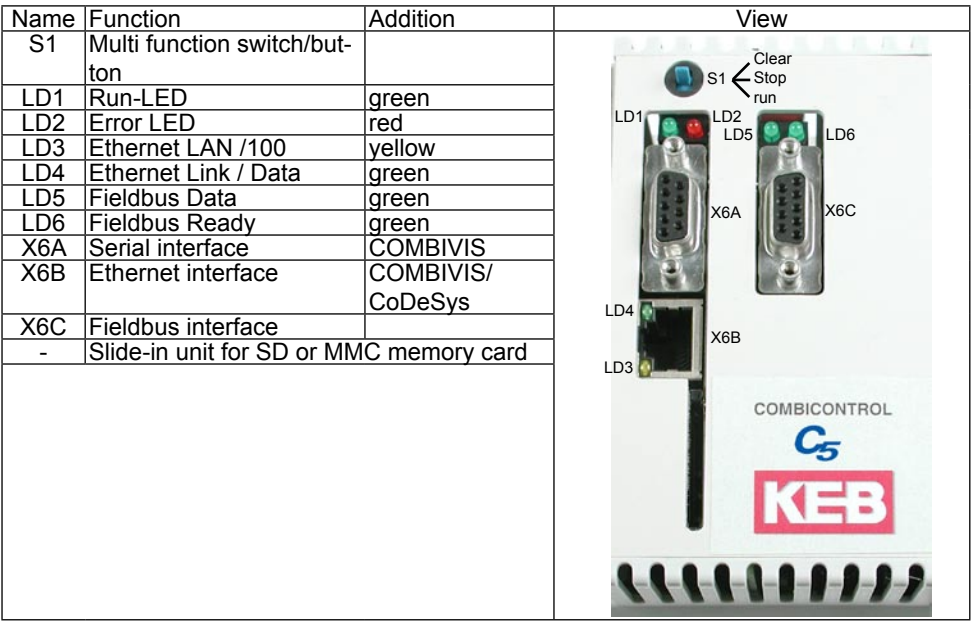

#### **4.1 Serial interface (X6A)**

Socket X6A is a serial RS232 interface (additional RS485 at 19C5xx-xxxx). It serves for the connection of the control with a PC or other operating units via the protocol DIN66019II. Alternatively access to this interface can occur by the control program.

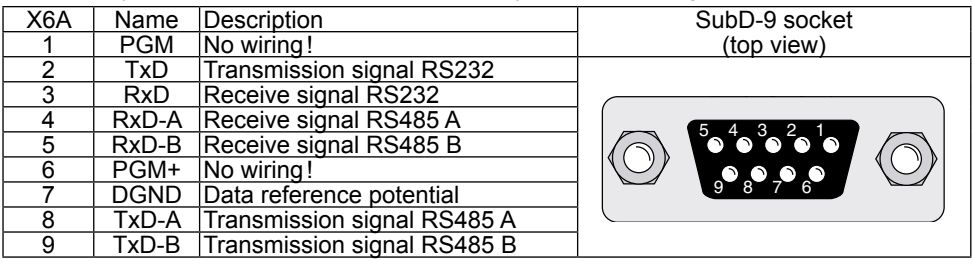

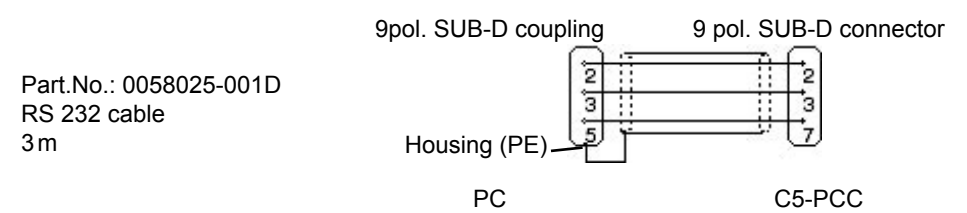

#### <span id="page-14-0"></span>**4.2 Ethernet interface (X6B)**

The standardized 10/100 base-T interface supports the protocols TCP/IP and UDP/IP. The following ports have these functions:

The CoDeSys port is adjusted to 1200 (as standard). The port can be changed with parameter Et.03. The control program is processed here by means of CoDeSys (only TCP/IP possible).

The COMBIVIS port is adjusted to 8000 (as standard). It can be changed with parameter Et.02. The access of COMBIVIS or other control/visualizations to parameters of the control, the axes as well as if necessary by the control program defined parameter occurs here. TCP or UDP is possible as protocol, at which encapsulated DIN66019II data telegrams will be transferred.

The used IP address can be adjusted with parameter Et.01. In case that a cross-over cable is used for the connection, make sure that the upper part of the IP address (network number) is the same and the lower part of the IP address (Node number) is different from the PC IP address. The IP address may not have been used in the entire connected Ethernet.

#### **Protect C5 against unauthorized access**

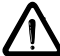

Each user within a network can take access to the control with knowledge of the IP address. The C5 should be absolutely protected against unauthorized access. For the protection

- the write access on the COMBIVIS port can be limited with parameter et.09.
- CoDeSys can be protected with a login-password.

#### **4.3 Description of the LED's**

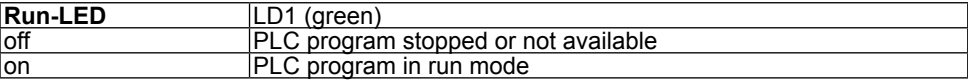

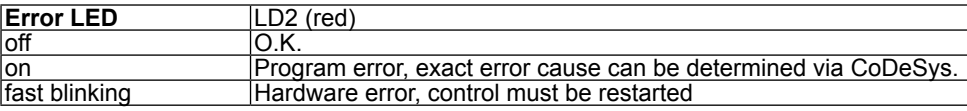

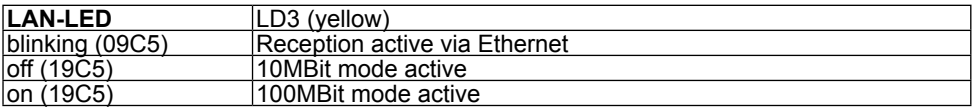

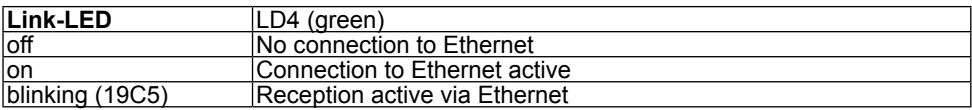

## <span id="page-15-0"></span>**4.4 Multi-function switch/button S1**

The multi function switch/button is constructed as follows:

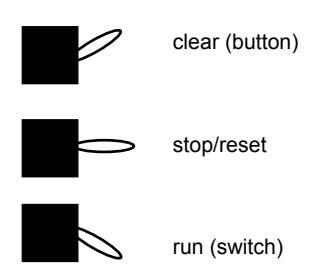

The button S1 is assigned with the following functions

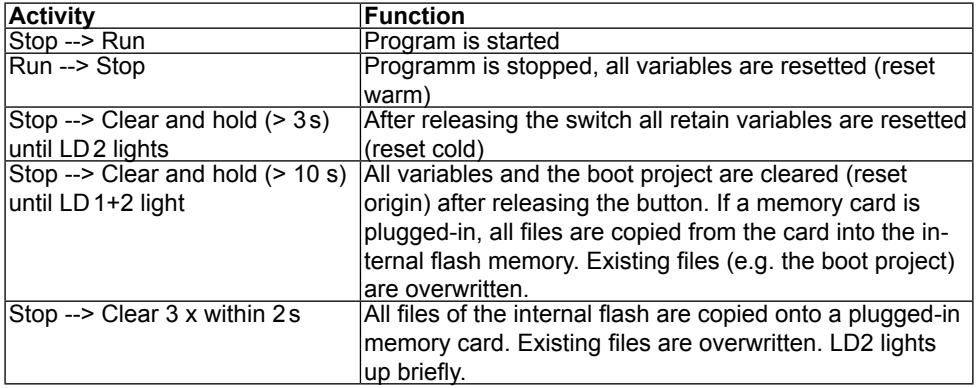

<span id="page-16-0"></span>The file system consists of an internal built-in flash memory (drive C:) and an optionally external plugged-in memory card (drive A:). Access can occur via CoDeSys or directly from the program of the control.

#### **Internal flash memory**

This memory is accessed as drive C: and the boot project can be stored, which is automatically loaded and started when switching on. Any other files (documentation, download lists, prescriptions, etc.) can be stored and read here. The following particularities must be observed:

- Access is possible only to files in the root directory.
- Only short file names (8.3 format) are possible.
- Reading takes place with high speed and can occur also at any time in the time-critical cyclic operating modes of the control.
- Writing occurs at a slow rate, because the flash must be programmed here. Any data can be written if the control is in stop condition, but only one file can be opened for writing. If the control is in run condition, only blocks of max. 32KByte can be written into the opened file. As soon as this block was completely stored in the background the next data can be written.
- Data is not physically deleted. First they are internal marked as deleted. Thus the free available memory space decreases. The command "fileformat" can be used via the CoDe-Sys PLC browser. Thus the complete memory is formatted again. All data is irrevocable deleted.
- The deleted memory space can be make available again with the command "filecleanup" without reformatting.

#### **External memory card**

A SD or MMC memory card of any capacity can be plugged-in into the slit-in unit of the operating unit. This memory is accessed as drive A:. Any files can be stored and read here, too. The following particularities must be observed:

- The file system is FAT16 and thereby compatible to external memory card readers and Windows operating systems.
- Access is possible only to files in the root directory.
- Only short file names (8.3 format) are possible.
- Reading and writing is not possible in cyclic operating modes. The card is completely ignored.
- The write protection switch (at SD cards) is not considered, writing on the card is always possible.

#### Note:

The standard drive of C: can be changed to A: via CoDeSys PLC browser. Thus files can be written and read via CoDeSys to the internal memory or the external memory card.

## <span id="page-17-0"></span>**5. Field bus interface ProfiBus DP**

#### **5.1 Basic data of the C5-PROFIBUS interface**

The PROFIBUS interface of the C5 control is corresponding to the PROFIBUS-DP standard (DIN 19245 Part3). Now the PROFIBUS DP standard is also specified in the international standard, IEC 61158 as type 3. The present quick guide shall only describe the basic properties.

The control can be integrated into a ProfiBus network as slave via the ProfiBus-DP interface. Thereby up to 32 bytes (16 words) of process data (in and Out) as well as parameterizing data can be exchanged. Depending on the adjustment of object 5FFFh (field bus COMM Axis) the parameterizing data have access to the control (0) or to parameters of the required axis (1…8).

The ProfiBus process data are faded-in in the image of the control:

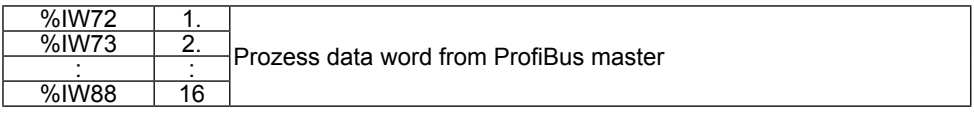

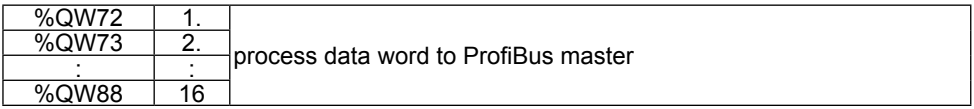

Depending on the number and data type (byte/word/Dword) this range can be adapted in the control configuration with CoDeSys.

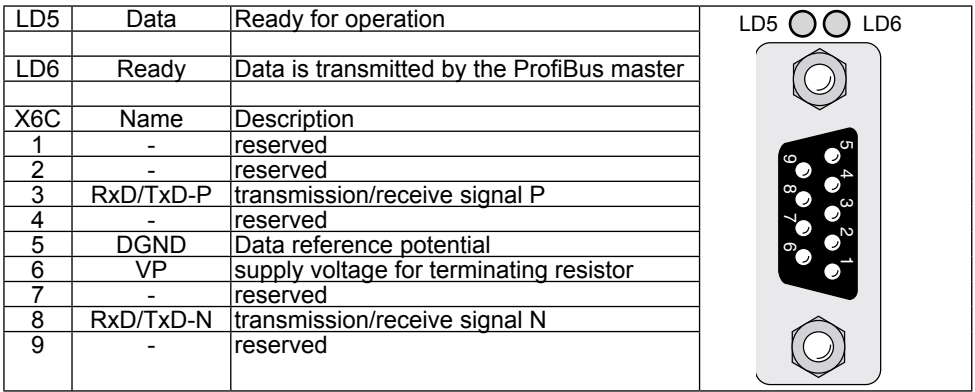

<span id="page-18-0"></span>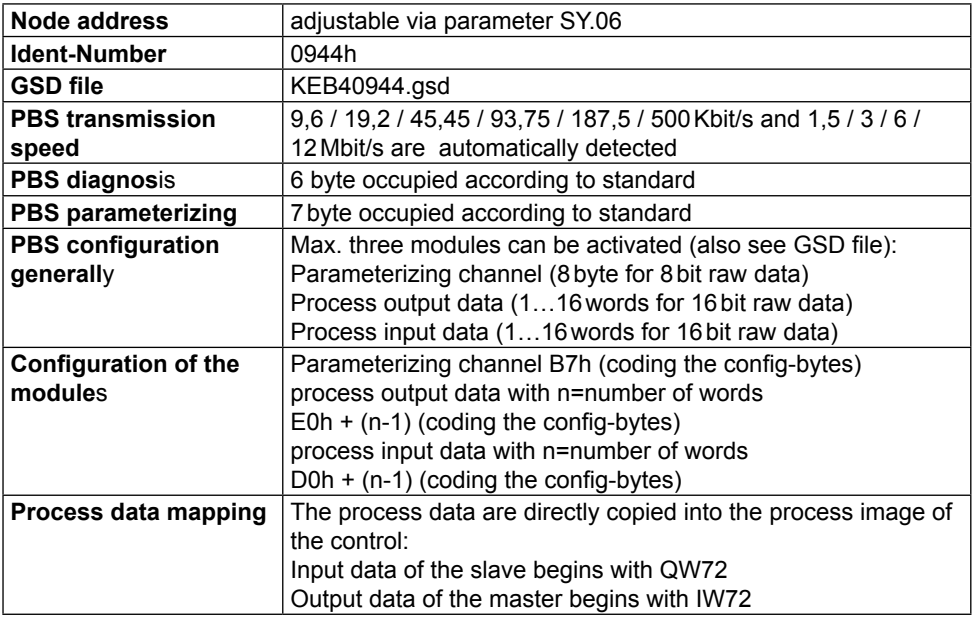

#### **5.2 The raw data of the KEB-PROFIBUS-DP interface**

The C5 PBS interface realizes max. three modules. All modules change the raw data in the cyclic telegrams between PROFIBUS master and slave:

- Parameterizing channel: This module occupied always 8 byte raw data and serves for writing/reading of a parameter value with max.data length of 32 bit. The parameter is addressed via 16 bit index and 8 bit subindex.
- Process output data: Data, which are transmitted non-addressed from master to slave.
- Process input data: Data, which are transmitted non-addressed from slave to master.

The KEB C5 PROFIBUS-interface adjusts itself flexible to the configuration preset by the master. By this way it is possible

- to work exclusively with the parameter channel (8 byte raw data). For this the master specifies only one configuration byte with the value B7h.
- work only with process data. The master specifies two configuration bytes with values according to the process data length (see above).

If the parameter channel in the slave shall be activated, value B7h must be entered as first configuration byte. The further sequence of the configuration bytes for the process data is not predefined.

The following figures represent the raw data assignment in case the parameter channel is active and configured for process output data as well as process input data 4 byte(=2 words). Thus it results a net data length of 12 byte both for the telegram of the DP master to the slave as well as in direction from the slave to the master.

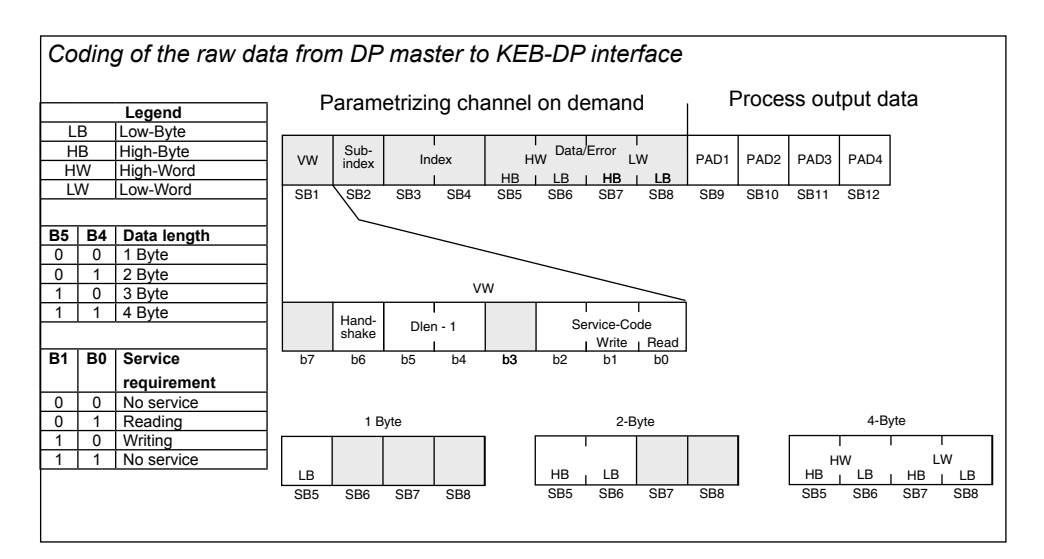

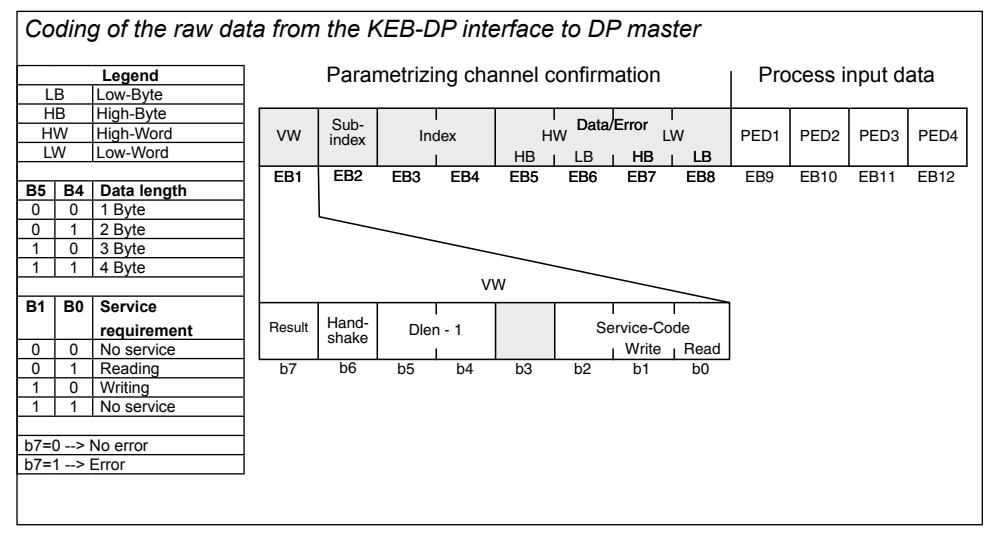

#### <span id="page-20-0"></span>**5.3 Parameters of the PROFIBUS interface**

The parameters serve for the configuration of the PROFIBUS interface. The parameters are addressed via PROFIBUS by means of index (16 bit) and subindex (8 bit).

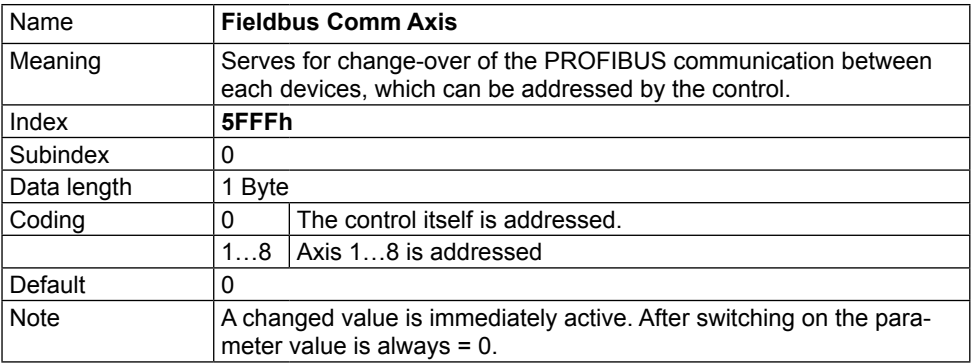

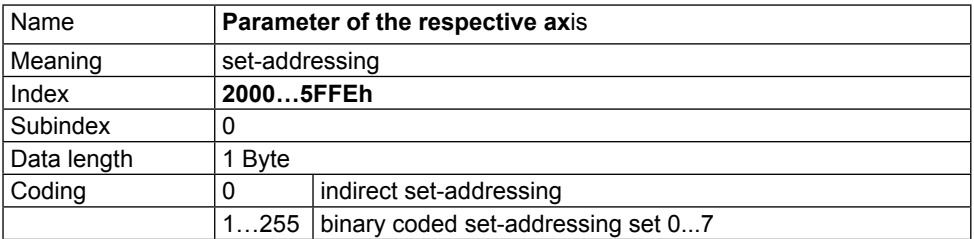

## <span id="page-21-0"></span>**6. Software**

#### **6.1 Programming system CoDeSys**

The axis control is programmed with the programming system CoDeSys of the company 3S-Software (www.3s-software.com). This programming software is free-available in the Internet. A KEB target information file (TNF) for the control is available as accessories, which contains all required hardware specifications. A library with firmware functional modules is further contained for access to the periphery (axes, real-time clock, switch, LED, file system). The use of these functional modules is explained in the provided example projects.

The connection to CoDeSys occurs via the Ethernet interface X6B via IP protocol. For this the control is connected with a 1:1 cable to the distribution system of an existing firm net or by means of a cross cable directly to the network interface of a PC. IP-address and port number can be adjusted at first via COMBIVIS. TCP/IP (Level2) is selected with the following adjustments in the CoDeSys communication parameter:

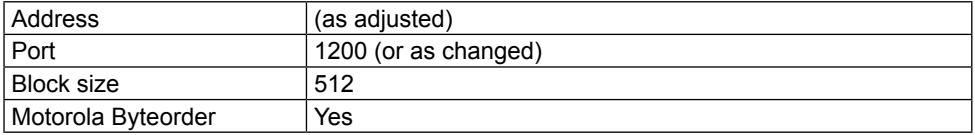

#### **6.2 Parameterizing system COMBIVIS**

The axis control can be parameterized and monitored with COMBIVIS. COMBIVIS is freeavailable in the Internet (www.keb.de). Access to all axes is possible via the control with COMBIVIS. The control has the node address 0, the axes have the node addresses 1 to 8. Connection with COMBIVIS occurs via Ethernet interface X6B via IP protocol or the serial interface X6A. IP-address and port number can be adjusted first via the serial interface and COMBIVIS. Afterwards the protocol TCP or UDP as well as the correct IP-address of the control is selected in the COMBIVIS IP protocol driver. The data port number is 8000, if necessary it can be changed.

The following must be observed on access to axis:

- First the axes must be switched on, then the control, or the function block 'tSetModes' must call-up in order to make the connection between control and axis. Thus the baud rate between axis and control is adjusted to the highest possible value and the axis can be accessed via COMBIVIS. (After power-on reset the inverter /servo starts always with 38,4 KBaud)
- If an axis is operated cyclically or synchronously, only the indirect set addressing can be used in COMBIVIS. This applies also to download and scope

#### <span id="page-22-0"></span>**6.3 Parameter description**

#### **6.3.1 Runtime and error monitoring**

The ru-parameters serve for monitoring of the program flow.

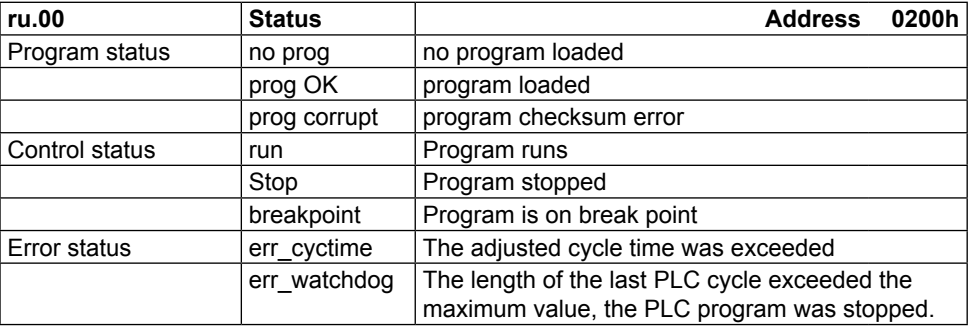

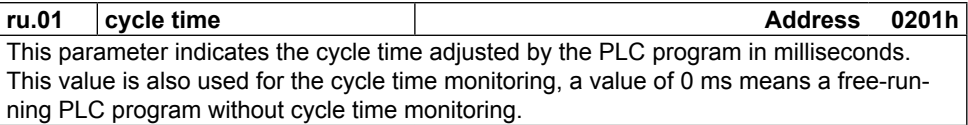

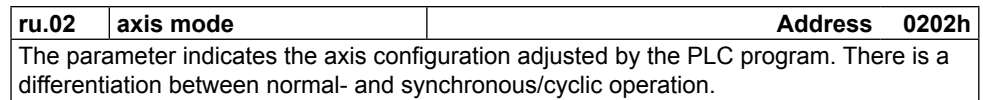

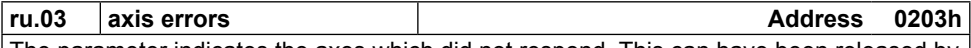

The parameter indicates the axes which did not respond. This can have been released by interruption of the cable to the axis or by switching off the axis. The value 0 means that all monitored axes are connected correctly.

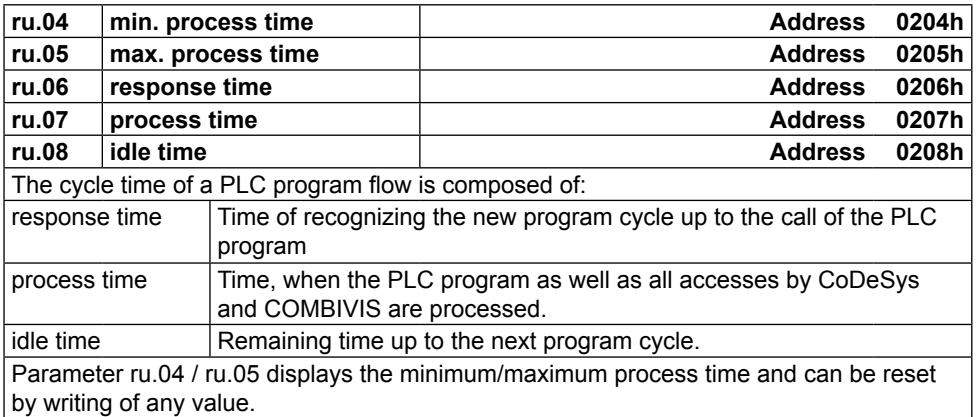

#### <span id="page-23-0"></span>**6.3.2 Ethernet parameter**

The following parameters contain the values, which are needed for the communication via the Ethernet interface.

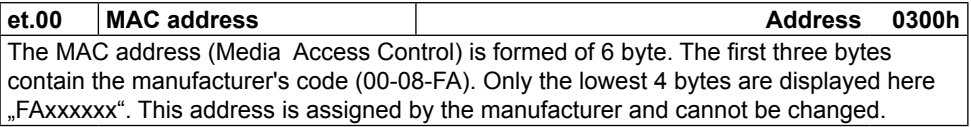

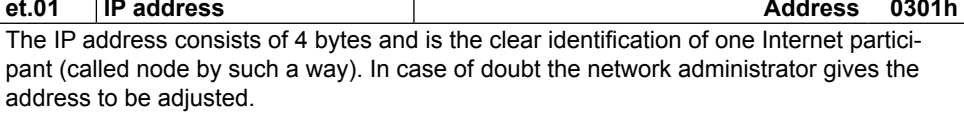

When using a direct connection of control and PC with a cross cable, this IP address should be adjusted in such a way that the difference is only in the lowest byte to the address of the PC's (same network but different node).

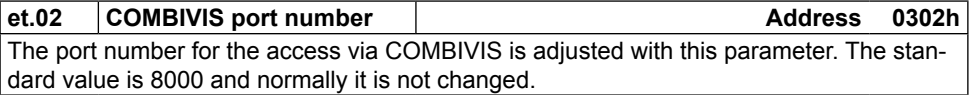

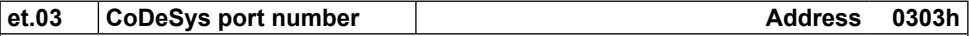

This parameter adjusts the port number, under which CoDeSys establishes the connection. The standard value is 1200 and normally it is not changed.

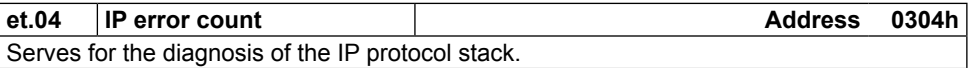

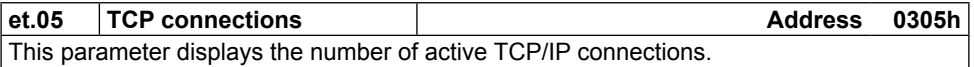

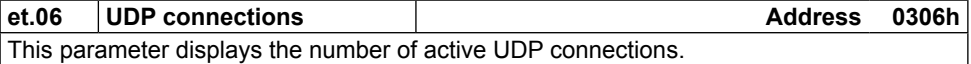

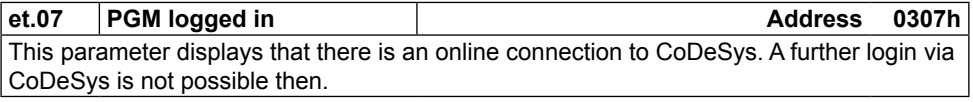

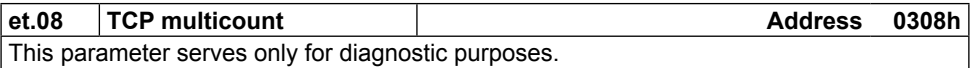

<span id="page-24-0"></span>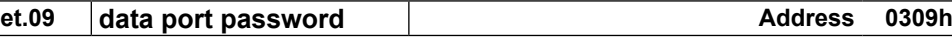

This parameter defines the write protection password for the COMBIVIS data port. The programming of the password occurs only via the serial interface. Then this password must be entered here again for write access via the data port. Error message "operation not possible" is displayed in case of locked data port write access. Value 0 switches off the write protection password.

**et.10 gateway address Address 030Ah** This parameter determines the IP address of the appropriate gateway. As soon as a connection to IP slave address outside the own network shall be made by the control program, this address is used. In case of doubt the gateway address to be adjusted can be ask for by the network administrator.

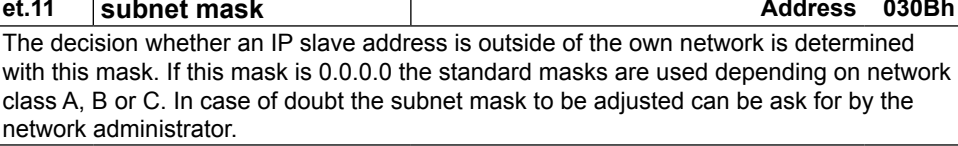

#### **et.12 data port response delay Address 030Ch**

This parameter adjusts the response delay for the Combivis-data port in ms. The network utilization can be reduced by setting of higher values. A value of 0 enables the fastest communication with the control, but a high network utilization is also generated.

#### **et.14 link state (only 19C5xx-xxxx) Address 030Eh**

Displays state informations for the Ethernet link.

#### **et.15 link mode (only 19C5xx-xxxx) Address 030Fh**

Determines the adjustments of the Ethernet interface. Fixed values or automatic recognition can be adjusted here. The additional clearlock value 32 activates a special behavior, which corrects link problems automatically with automatic detection on both sides (control and switch).

#### **6.3.3 Real-time clock**

The internal real-time clock is adjusted and/or read-out with the following parameters.

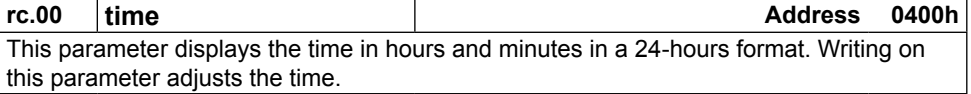

<span id="page-25-0"></span>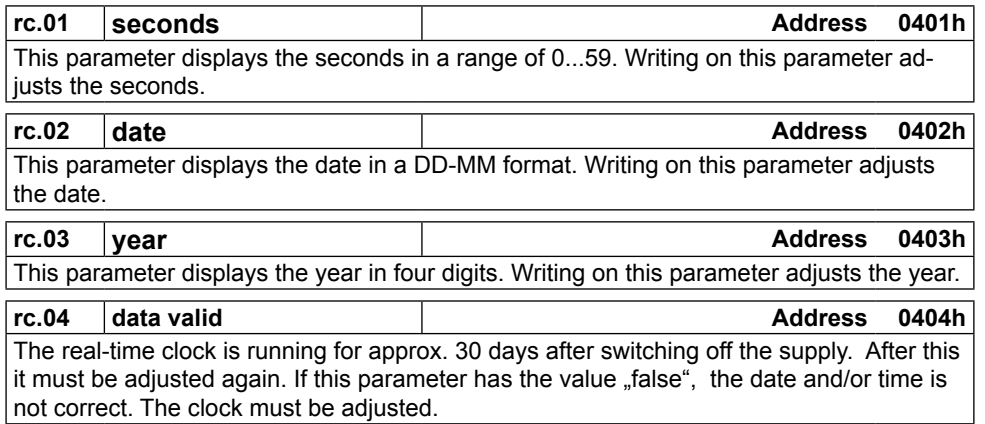

## **6.3.4 Process image**

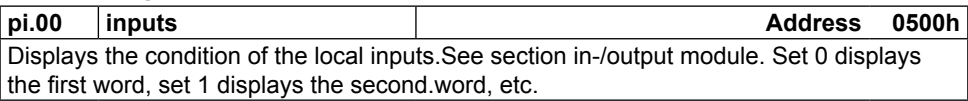

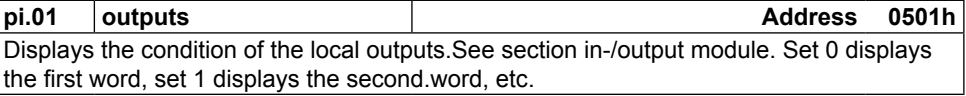

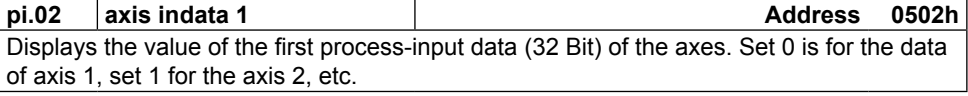

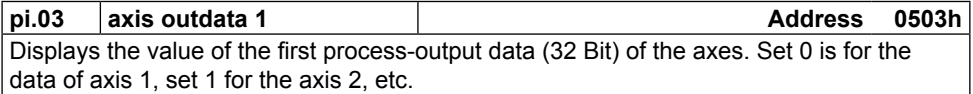

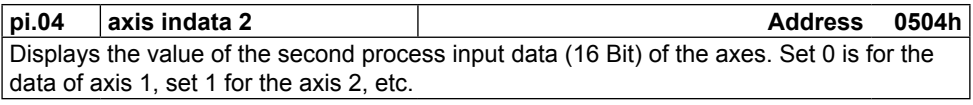

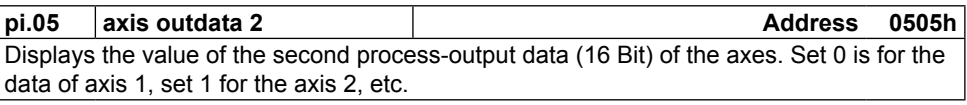

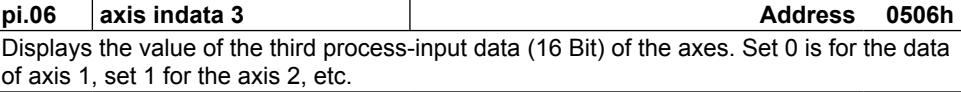

<span id="page-26-0"></span>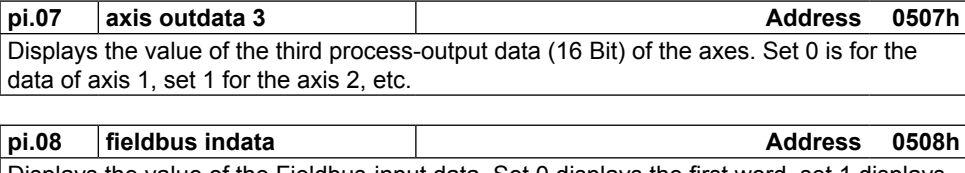

Displays the value of the Fieldbus-input data. Set 0 displays the first word, set 1 displays the second word, etc.

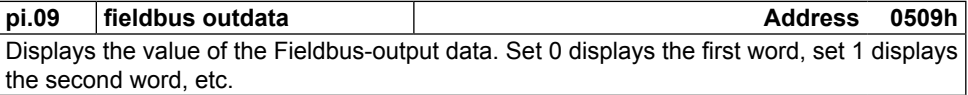

#### 6.3.5 **Userdefinition parameter**

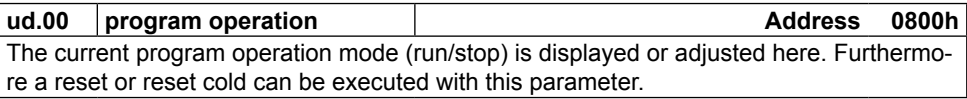

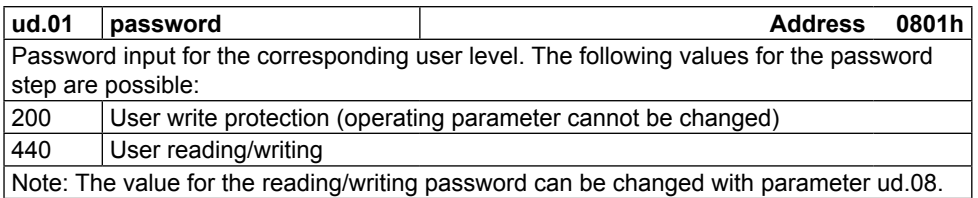

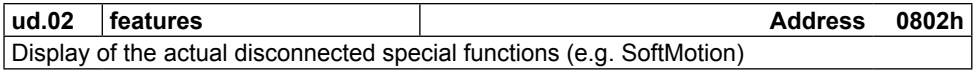

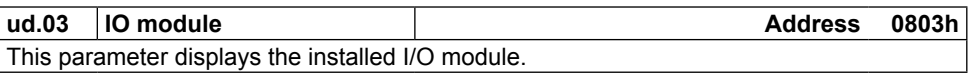

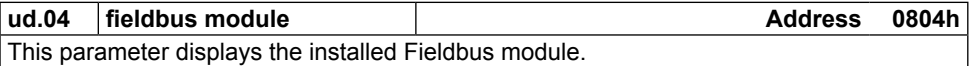

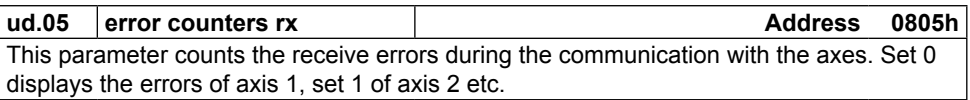

<span id="page-27-0"></span>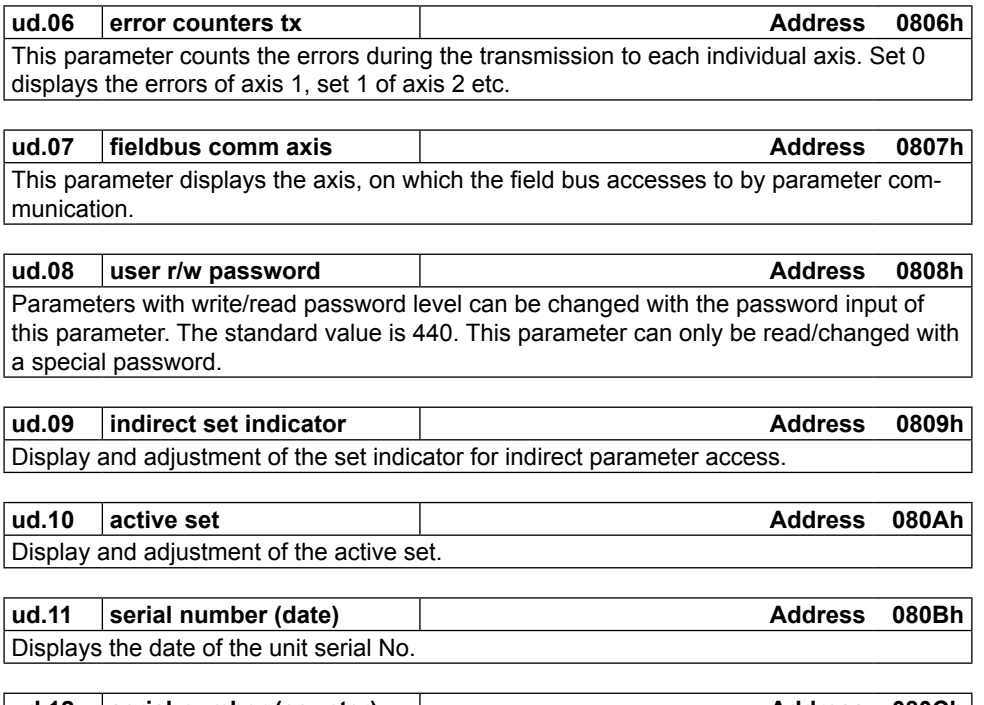

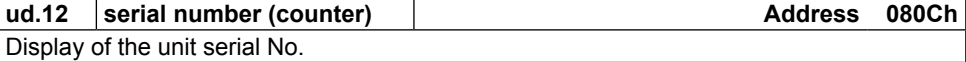

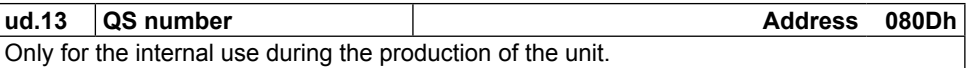

#### **6.3.6 System parameter**

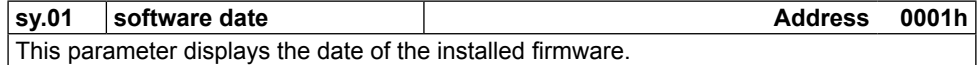

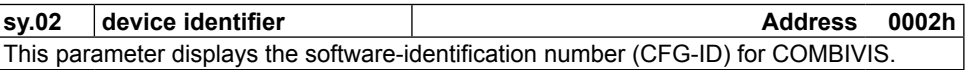

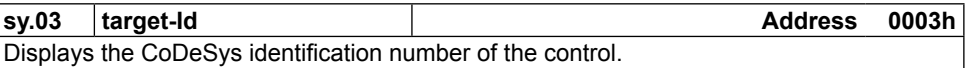

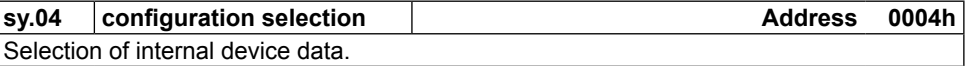

<span id="page-28-0"></span>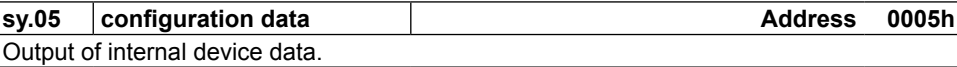

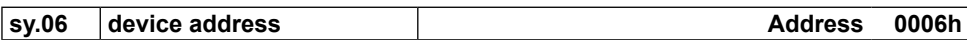

This parameter determines the Fieldbus address.

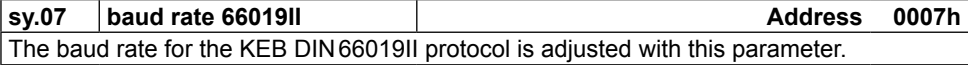

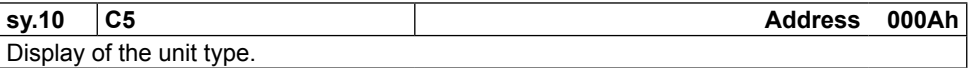

The following parameters serve for the operation of the inverter scope part of COMBIVIS.

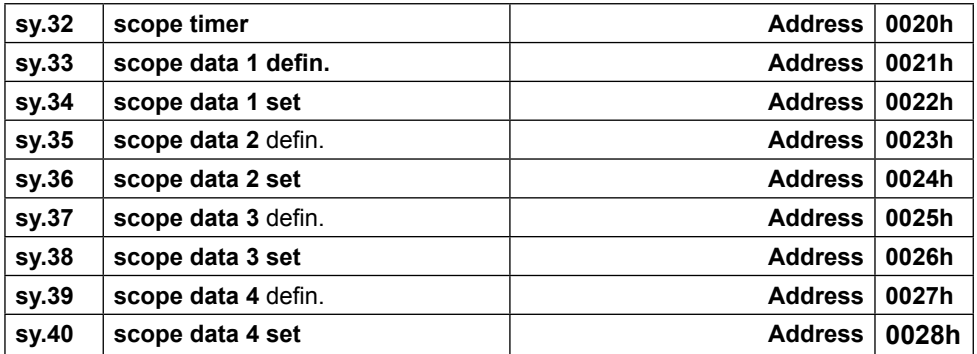

#### **6.3.7 Debugging**

Parameters 06xxh are only used for the diagnosis during the production process.

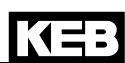

#### <span id="page-29-0"></span>**6.4 System variable**s

The following system variables are available in the PLC program:

#### **SYSAXISMODE**

Displays the axes control mode adjusted via the function block 'tSetModes'.

#### **SYSERRORAXIS**

Displays the failed monitored or cyclic/synchronous operated axes. In case of failure of an axis the red error LED at the operating unit is switched on and the event "excpt\_axis\_error" is released (if this event is activated). Then the control program can evaluate the defective axes in SYSERRORAXIS. Additionally this condition is displayed in parameter ru.03.

#### **SYSCYCLETIME**

Displays the axes control mode adjusted via the function block 'tSetModes'. Value 0 means that NO cycle time monitoring takes place and the PLC program is running free with a minimum of 1 ms. The cycle time determines the fixed time interval the PLC program needs for one cycle and into which the process data are exchanged with the axes during cyclic/synchronous operation.

#### **SYSERRORCYCLETIME**

The red error LED at the operating unit is switched on, when exceeding the adjusted cycle time. Event "excpt\_cycle time\_overflow" is released (if this Event is activated) and the system variable SYSERRORCYCLETIME is set on TRUE. Additionally this condition is displayed in parameter ru.00.

#### **SYSWATCHDOGMAX**

Determines the max. watchdog time in n\*44ms. Standard value is 3, that means the program watchdog is adjusted to 132ms.

#### **SYSERRORWATCHDOG**

If a cycle of the PLC program needs longer than the maximum watchdog time (e.g. by a endless loop), then the system variable SYSERRORWATCHDOG is set to TRUE and the program is interrupted (PLC is on stop then). Additionally this condition is displayed in parameter ru.00.

#### **SYSFIELDBUSSTATE**

Displays the link state of the optional field bus module.

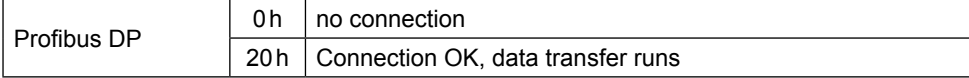

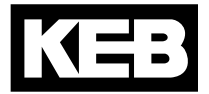

**Karl E. Brinkmann GmbH** Försterweg 36-38 • D-32683 Barntrup fon: +49 5263 401-0 • fax: +49 5263 401-116 net: [www.keb.de](http://www.keb.de/) • mail: info@keb.de

**KEB Antriebstechnik GmbH & Co. KG** Wildbacher Str. 5 • **D**–08289 Schneeberg fon: +49 3772 67-0 • fax: +49 3772 67-281

mail: info@keb-combidrive.de

#### **KEB Antriebstechnik Austria GmbH**

Ritzstraße 8 • **A**-4614 Marchtrenk fon: +43 7243 53586-0 • fax: +43 7243 53586-21 net: [www.keb.at](http://www.keb.at) • mail: info@keb.at

#### **KEB Antriebstechnik**

Herenveld 2 • **B**-9500 Geraadsbergen fon: +32 5443 7860 • fax: +32 5443 7898 mail: vb.belgien@keb.de

#### **KEB Power Transmission Technology (Shanghai) Co.**

#### **Ltd – Office Room 401**

No. 665 North Songwei Road (New Husong Road), Songjiang District, **CHN**-201613 Shanghai, P.R. China fon: +86 21 51095995 • fax: +86 21 54450115 net: [www.keb.cn](http://www.keb.cn) • mail: info@keb.cn

#### **KEB Antriebstechnik Austria GmbH**

Organizační složka K. Weise 1675/5 • **CZ**-370 04 České Budějovice fon: +420 387 699 111 • fax: +420 387 699 119 net: [www.keb.cz](http://www.keb.cz/) • mail: info.keb@seznam.cz

#### **KEB España**

C/ Mitjer, Nave 8 - Pol. Ind. LA MASIA **E**-08798 Sant Cugat Sesgarrigues (Barcelona) fon: +34 93 897 0268 • fax: +34 93 899 2035 mail: vb.espana@keb.de

#### **Société Française KEB**

Z.I. de la Croix St. Nicolas • 14, rue Gustave Eiffel **F**-94510 LA QUEUE EN BRIE fon: +33 1 49620101 • fax: +33 1 45767495 net: [www.keb.fr](http://www.keb.fr) • mail: info@keb.fr

#### **KEB (UK) Ltd.**

6 Chieftain Buisiness Park, Morris Close Park Farm, Wellingborough **GB**-Northants, NN8 6 XF fon: +44 1933 402220 • fax: +44 1933 400724 net: [www.keb-uk.co.uk](http://www.keb-uk.co.uk) • mail: info@keb-uk.co.uk

#### **KEB Italia S.r.l.**

Via Newton, 2 • **I**-20019 Settimo Milanese (Milano) fon: +39 02 33535311 • fax: +39 02 33500790 net: [www.keb.it](http://www.keb.it) • mail: kebitalia@keb.it

#### **KEB - YAMAKYU Ltd.**

15–16, 2–Chome, Takanawa Minato-ku **J**–Tokyo 108-0074 fon: +81 33 445-8515 • fax: +81 33 445-8215 mail: info@keb.jp

#### **KEB Korea Seoul**

Room 1709, 415 Missy 2000 725 Su Seo Dong, Gang Nam Gu **ROK**-135-757 Seoul/South Korea fon: +82 2 6253 6771 • fax: +82 2 6253 6770 mail: vb.korea@keb.de

#### **KEB RUS Ltd.**

Ferganskaya str. 8/2 **RUS**-109444 Moscow fon: +007 499 972 3162 • fax: +007 499 978 9573 mail: info@keb.ru

#### **KEB Sverige**

Box 265 (Bergavägen 19) **S**-43093 Hälsö fon: +46 31 961520 • fax: +46 31 961124 mail: vb.schweden@keb.de

#### **KEB America, Inc.**

5100 Valley Industrial Blvd. South **USA**-Shakopee, MN 55379 fon: +1 952 224-1400 • fax: +1 952 224-1499 net: [www.kebamerica.com](http://www.kebamerica.com) • mail: info@kebamerica.com